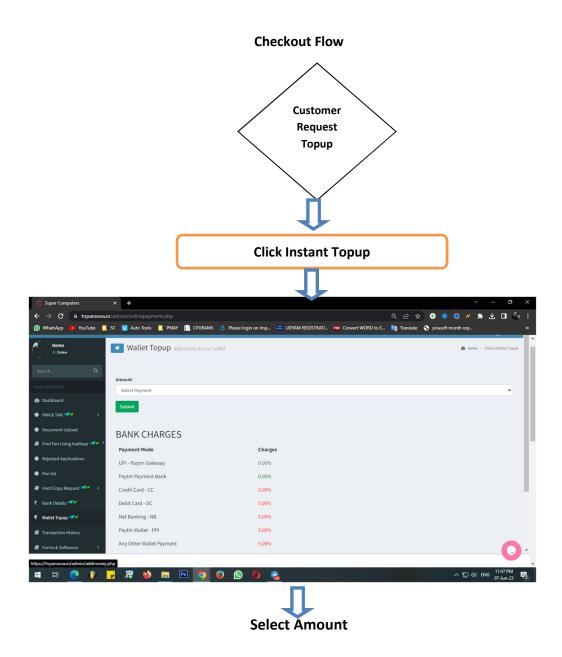

| Super Computers              | × +                               |                                          |                                 | ∨ – Ø X                                   |
|------------------------------|-----------------------------------|------------------------------------------|---------------------------------|-------------------------------------------|
| ← → C 🗎 tnpanseva.in/a       | admin/onlinepayment.php           |                                          | Q 应 \$                          | 🕤 😌 🗶 🗶 🔺 🔮 🔁 🔄                           |
| 😰 WhatsApp 📭 YouTube 📙 SC    | C 🚺 Auto Tools 📙 PMAY 📗 CPGRAMS   | 💩 Please login on Imp 💻 UDYAM REGISTRATI | 🕫 Convert WORD to E 🧤 Translate |                                           |
| Demo<br>Online               | Wallet Topup add money to your wa | llet                                     |                                 | 🍘 Home > Online Wallet Topup              |
| Search Q                     |                                   |                                          |                                 |                                           |
| MAIN NAVIGATION              | Amount                            |                                          |                                 |                                           |
|                              | Select Payment                    |                                          |                                 | ~                                         |
| 2 Dashbaord                  | Select Payment 10                 |                                          |                                 |                                           |
| PAN & TAN NOV <              | 500                               |                                          |                                 |                                           |
| Document Upload              | 1500 2000                         |                                          |                                 |                                           |
| Find Pan Using Aadhaar NSW < | 2500                              |                                          |                                 |                                           |
|                              | 3000<br>3500                      |                                          |                                 |                                           |
| Rejected Applications        | 4000 4500                         |                                          |                                 |                                           |
| Pan list                     | 5000                              |                                          |                                 |                                           |
| Hard Copy Request NEW <      | 6000                              | 0,0070                                   |                                 |                                           |
| ₹ Bank Details NEW           |                                   |                                          |                                 |                                           |
|                              | Debit Card - DC                   | 5.00%                                    |                                 |                                           |
| ₹ Wallet Topup NEW           | Net Banking - NB                  | 5.00%                                    |                                 |                                           |
| Transaction History          | Paytm Wallet - PPI                | 5.00%                                    |                                 |                                           |
| Forms & Softwares <          | Any Other Wallet Payment          | 5.00%                                    |                                 | 0.                                        |
|                              |                                   |                                          |                                 | -                                         |
| 🖷 🖽 💽 🖗 🧖                    | 🛛 🛪 🖕 🗖 🖉 🍕                       | 9 🕓 🤷                                    |                                 | へ 短 句》 ENG 11:47 PM<br>07-Jun-23 <b>で</b> |
|                              |                                   |                                          |                                 |                                           |
|                              |                                   |                                          |                                 |                                           |
|                              |                                   |                                          |                                 |                                           |

## Paytm Payment Gateway

| Paytm Secure Online Payment Ge × +                     |                                                                                    |                                         |             |                    | ~ -                    | Ø X          |
|--------------------------------------------------------|------------------------------------------------------------------------------------|-----------------------------------------|-------------|--------------------|------------------------|--------------|
| ← → C       securegw.paytm.in/theia/processTransaction |                                                                                    |                                         | ie ☆        | 🕀 🧔 🥖              | / 🗯 坐 🗆                | 🧐 :          |
| 😰 WhatsApp 🔹 YouTube 📕 SC 😈 Auto Tools 📕 PMAY 📄 CPGR   | AMS 🞄 Please login on Imp 💻                                                        | UDYAM REGISTRATI PDF Convert WORD to E. | 🤖 Translate | priasoft month rep | ••••                   | »            |
|                                                        | rusiiii                                                                            |                                         |             |                    |                        |              |
|                                                        |                                                                                    |                                         |             |                    |                        |              |
|                                                        | SUPER COMPUTERS                                                                    |                                         |             |                    |                        |              |
|                                                        | Select an option to pay                                                            | ₹10                                     |             |                    |                        |              |
|                                                        | Scan QR with Paytm<br>or Any UPI App<br>Pay using Paytm Wallet or UPI<br>Know More |                                         |             |                    |                        |              |
|                                                        | Other Payment Options                                                              |                                         |             |                    |                        |              |
|                                                        | Prepaid, Debit & Credit Cards                                                      |                                         |             |                    |                        |              |
|                                                        | Net Banking                                                                        | Î                                       |             |                    |                        |              |
|                                                        | UPI                                                                                | *                                       |             |                    |                        |              |
|                                                        |                                                                                    |                                         |             |                    |                        |              |
| 📲 🛱 💽 🦻 🗾 💥 🍅 🚍 🖭 🤦                                    | ) 😜 🚫 🚺 🐔                                                                          |                                         |             | ~ 臣                | d)) ENG 11:47<br>07-Ju | PM<br>n-23 🔁 |
|                                                        |                                                                                    |                                         |             |                    |                        |              |

| Super Computers                                                    | × +                    |                                                      |                           | -            |                         | -                    |                    | ~ - @ X                  |
|--------------------------------------------------------------------|------------------------|------------------------------------------------------|---------------------------|--------------|-------------------------|----------------------|--------------------|--------------------------|
| $\boldsymbol{\leftarrow}$ $\rightarrow$ $\mathbf{C}$ $$ topanseval | <b>in</b> /admin/payme | ntconfirm.php                                        |                           |              |                         | Q LA A               | Ð 🤹 🙆 /            | ⁄ 🗯 🕹 🖬 🍪 🗄              |
| 😰 WhatsApp 🕒 YouTube 📃                                             | SC 🚺 Auto Te           | ools 📃 PMAY 🔝 CPGR                                   | AMS 🧔 Please login on Imp | 💻 UDYAM REGI | STRATI PDF Convert WORD | ) to E 🔄 Translate 📀 | priasoft month rep | » »                      |
| Super Computers                                                    | ≡                      |                                                      |                           |              |                         |                      |                    | 🖉 👰 Demo 🏛               |
| Demo<br>Online                                                     | My Tr                  | ransactions                                          |                           |              |                         |                      |                    | Home > Print Application |
| Search Q                                                           |                        |                                                      |                           |              |                         |                      |                    |                          |
| MAIN NAVIGATION                                                    | Show 10                | ✓ entries                                            |                           |              |                         |                      | Search:            |                          |
| Dashbaord                                                          |                        |                                                      |                           |              |                         |                      |                    |                          |
| PAN & TAN NEW <                                                    | Sl no 🛛                | User Details                                         |                           | Amount       | Payment Mode            | Transaction ID       | Status             | Update                   |
| Document Upload                                                    | 1                      | Name : Demo<br>Phone : 7845850605<br>Shopname : Demo | 07-06-2023 11:47 PM       | 10.00        | UPI                     | SS111062684          | Pending            | Payment Confirm          |
| 📄 Find Pan Using Aadhaar 🔤 🔨                                       | Sl no                  | User Details                                         | Date                      | Amount       | Payment Mode            | Transaction ID       | Status             | Update                   |
| Rejected Applications                                              | Showing 1 to 1         | of 1 entries                                         |                           |              |                         |                      |                    | Previous 1 Next          |
| Pan list                                                           | -                      |                                                      |                           |              |                         |                      |                    |                          |
| Hard Copy Request MEW <                                            |                        |                                                      |                           |              |                         |                      |                    |                          |
| ₹ Bank Details NEW                                                 |                        |                                                      |                           |              |                         |                      |                    |                          |
| ₹ Wallet Topup NEW                                                 |                        |                                                      |                           |              |                         |                      |                    |                          |
| Transaction History                                                |                        |                                                      |                           |              |                         |                      |                    | 0                        |
| Forms & Softwares <                                                | - 🕱 (                  | 龄 📻 🖭 👩                                              |                           |              |                         |                      | ~ E                | ца») ENG 11:48 PM        |
| 🕂 Ħ 💽 🥖                                                            | <b>×</b> 33            | 😜 🗖 🕞 🚺                                              |                           | <u>a</u>     |                         |                      | ^ <u>Ŀ</u>         | (1,4)) ENG 07-Jun-23     |

## **Choose any Payment Option and Pay**

## If Payment Success to Confirm the Payment

| Super Computers                                              | ×                 | +            |           |       |          |          |          |                   |          |          |   |    |          |          |                  |     |            |          |                  |                   | đ   | × |
|--------------------------------------------------------------|-------------------|--------------|-----------|-------|----------|----------|----------|-------------------|----------|----------|---|----|----------|----------|------------------|-----|------------|----------|------------------|-------------------|-----|---|
| $\leftrightarrow$ $\rightarrow$ $\times$ $\square$ tnpanseva | <b>.in</b> /admir | n/onlineupda | temoney.p |       | admin=   | 1&no=2   | 065&an   | nt= <b>10.0</b> 0 | 0&action | n=submit | t |    |          | Q        | 6 1              | 6   |            | 0        | × #              | ΨC                | 1   | 1 |
| 😰 WhatsApp 🕒 YouTube 📘                                       | sc 🚺              | Auto Tools   | PMA       | ( 📄 C | P<br>tnp | anseva   | in says  |                   |          |          |   |    | ORD to E | <u> </u> | <b>Franslate</b> | 🛛 P | oriasoft r | nonth re | <b></b>          |                   |     | » |
| Super Computers                                              |                   |              |           |       | Wal      | llet Upd | ated Suc | cefully           |          |          |   |    |          |          |                  |     |            |          |                  |                   | Dem |   |
| Demo<br>Online                                               |                   |              |           |       |          |          |          |                   |          |          |   | ОК |          |          |                  |     |            |          |                  |                   |     |   |
|                                                              |                   |              |           |       |          |          |          |                   |          |          |   |    |          |          |                  |     |            |          |                  |                   |     |   |
|                                                              |                   |              |           |       |          |          |          |                   |          |          |   |    |          |          |                  |     |            |          |                  |                   |     |   |
| Dashbaord                                                    |                   |              |           |       |          |          |          |                   |          |          |   |    |          |          |                  |     |            |          |                  |                   |     |   |
| PAN & TAN NEW                                                |                   |              |           |       |          |          |          |                   |          |          |   |    |          |          |                  |     |            |          |                  |                   |     |   |
| Document Upload                                              |                   |              |           |       |          |          |          |                   |          |          |   |    |          |          |                  |     |            |          |                  |                   |     |   |
| Find Pan Using Aadhaar NEW                                   |                   |              |           |       |          |          |          |                   |          |          |   |    |          |          |                  |     |            |          |                  |                   |     |   |
| Rejected Applications                                        |                   |              |           |       |          |          |          |                   |          |          |   |    |          |          |                  |     |            |          |                  |                   |     |   |
| Pan list                                                     |                   |              |           |       |          |          |          |                   |          |          |   |    |          |          |                  |     |            |          |                  |                   |     |   |
| Hard Copy Request NEW                                        |                   |              |           |       |          |          |          |                   |          |          |   |    |          |          |                  |     |            |          |                  |                   |     |   |
| Bank Details NEW                                             |                   |              |           |       |          |          |          |                   |          |          |   |    |          |          |                  |     |            |          |                  |                   |     |   |
| Wallet Topup                                                 |                   |              |           |       |          |          |          |                   |          |          |   |    |          |          |                  |     |            |          |                  |                   |     |   |
| Transaction History                                          |                   |              |           |       |          |          |          |                   |          |          |   |    |          |          |                  |     |            |          |                  |                   |     |   |
| aiting for va.tawk.to                                        |                   |              |           |       |          |          |          |                   |          |          |   |    |          |          |                  |     |            |          |                  |                   |     |   |
| 🖷 🖽 💽 🥬                                                      | <b>–</b>          | 🛱 🖕          |           | Ps    | 9        | ٥        | Q        | 0                 |          |          |   |    |          |          |                  |     |            | ^ 또      | ] <b>(</b> )) Ef | IG 11:48<br>07-Ju |     | 2 |

In Case of Failure Payment OR Decline the Payment to be Redirect to Home Page

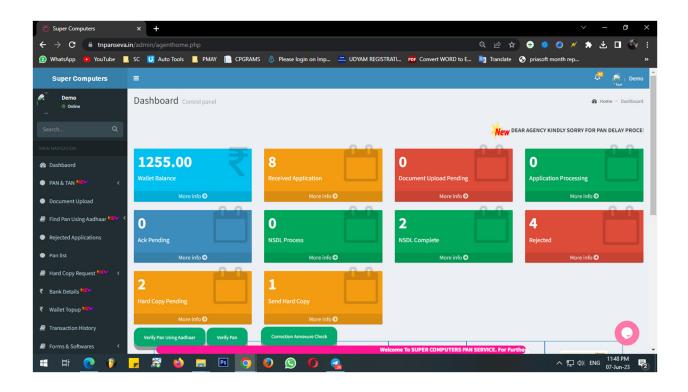